# VUB (VRIJE UNIVERSITEIT BRUSSEL) - BELGIUM SITE PRESENTATION

**THE** 

CINTIA WILLEMYNS

- ▶ Personal background
- ▶ Discovery of EasyBuild
- ▶ What Makes EasyBuild Easy to learn (and what is challenging)
- ▶ Description of VUB Hydra Infrastructure
- ▶ VUB Workflow for Software Installation @VUB
- ▶ Conclusion

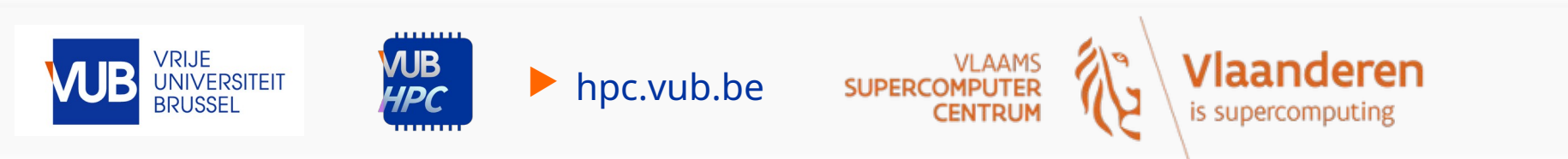

## INTRODUCTION

### PERSONAL BACKGROUND

▶ Background

• PhD physics (the pen and paper kind)

▶ Present

- HPC team @VUB (since 2023)  $\rightarrow$  Tier2 (academic) + Tier1 (industry)
- ▶ EasyBuild, HPC and even IT was very new to me.
	- Linux, Python, Fortran
	- No formal programming education

▶ hpc.vub.be

• Little knowledge about hardware (still lots to learn here)

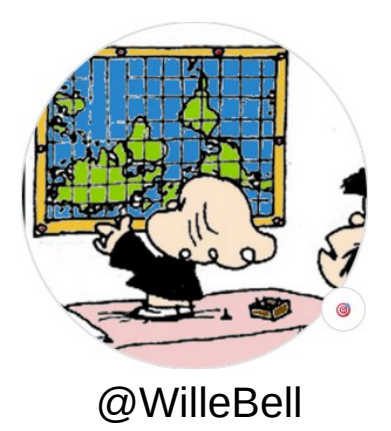

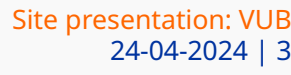

## DISCOVERY OF EASYBUILD

#### WHAT MAKES EASYBUILDE IT EASY FOR BEGINNERS

- ▶Having some knowledge of Python -> gives a starting point (or any other language)
- ▶Getting to know the way into EasyBuild can be made very gradually:
	- do (copy) very easy easyconfigs (where the "magic happens" in the background)
	- Getting to know some simple options
	- Going to installations in other languages (Python->R -> Ocaml)
	- Using different easyblocks
	- Getting to understand the background (looking at easyblocks)
- Tweaks to work with particular installations, patching

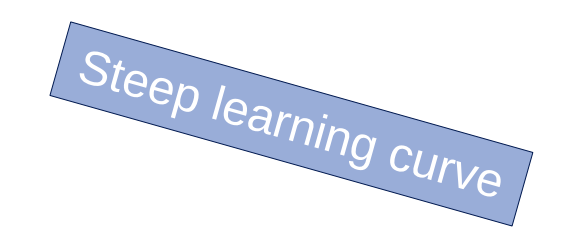

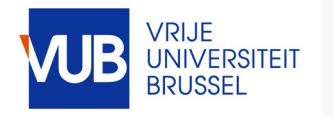

• ...

 $\bullet$ 

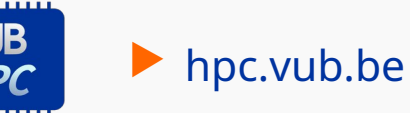

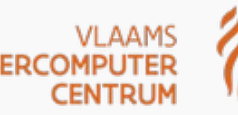

## DISCOVERY OF EASYBUILD

#### WHAT MAKES EASYBUILDE IT EASY FOR BEGINNERS

▶Having some knowledge of Python -> gives a starting point (or any other language)

▶Getting to know the way into EasyBuild can be made very gradually

▶Little need for hardware knowledge

▶**EB Community** 

**JNIVERSITEIT** 

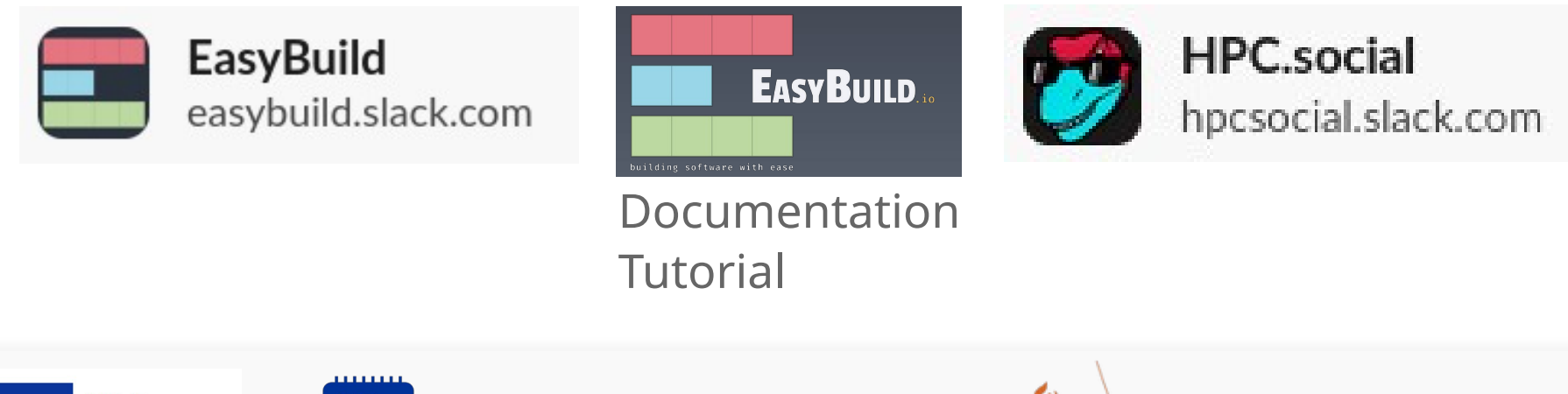

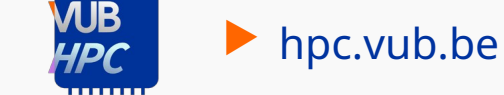

**SUPERCO** 

is supercomputing

# DISCOVERY OF EASYBUILD

#### INITIAL CHALLENGES

#### ▶Understanding all the different way to install a software (different languages, practices change overtime)

## ▶Hard to understand what is standard/good practices

 $\blacktriangleright$  hpc.vub.be

Code style in easyconfig files can be **automatically checked** using --check-contrib, for example: eb --check-contrib HPL-2.3-foss-2022b.eb (see Code style review for more details).

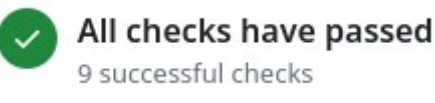

– e.g. Suffix or no suffix? extensions depending on extensions?

#### Code style

The code style we follow in the EasyBuild code repository is mainly dictated by the Python standard PEP8

Highlighted PEP8 code style rules:

- · use 4 spaces for indentation, do not use tabs
	- for example, use : set tabstop 4 and : set expandtab in Vim
- indent items in a list at an extra 4 spaces
	- nested lists can be indented at the same indentation as the first item in the list if it is on the first line, closing brackets must match visual indentation
- Use optional underscores, not camelCase, for variable, function and method names (i.e. poll.get\_unique\_voters(), not poll.getUniqueVoters)
- use InitialCaps for class names
- · in docstrings, don't use "action words"

The only (major) exception to PEP8 is our preference for longer line lengths: line lengths must be limited to 120 characters, and should by preference be shorter than 100 characters (as opposed to the 80-character limit in PEP8)

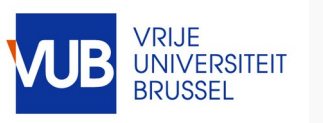

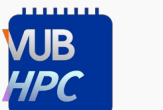

# INFRASTRUCTURE AND SOME STATS

#### HYDRA (VUB TIER-2 CLUSTER WITHIN THE VSC)

#### Heterogeneous cluster → different CPU micro architectures, different interconnects

#### CPU-only nodes

#### ▶ Partition: broadwell

- 26 nodes  $\rightarrow$  each node: 2x 14-core INTEL E5-2680v4 (Broadwell) and 256 GB per node
- ▶ Partition: broadwell\_himem ■ 1 node: 4x 10-core INTEL F7-8891v4 and 1.5 TB

#### ▶ Partition: skylake

- 22 nodes → each node: 2x 20-core INTEL Xeon Gold 6148 (Skylake) and 192 GB per node
- ▶ Partition: skylake\_mpi ■ 49 nodes  $\rightarrow$  each node: 2x 20-core INTEL Xeon Gold 6148 (Skylake) and 192 GB per node and IB

▶ hpc.vub.be

#### GPU nodes

- ▶ Partition: pascal ■ 4 nodes  $\rightarrow$  each node:
	- GPUs:2x Nvidia Tesla P100 (Pascal)
	- Processors: 2x 12-core INTEL E5-2650v4 (Broadwell)
- ▶ Partition: ampere ■ 10 nodes  $\rightarrow$  each node:
	- 2x Nvidia A100 (Ampere)
	- 2x 16-core AMD EPYC 7282 (Zen2)

Soon + 20 zen4 nodes

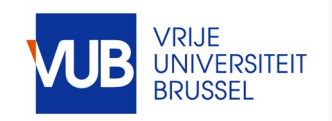

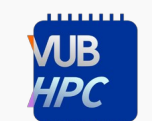

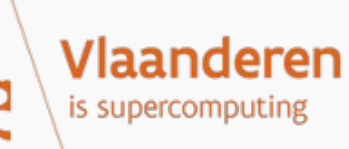

# INSTALLATION WORKFLOW

OVERVIEW OF SOFTWARE INSTALLATION

- Write easyconfig (and/or easyblock)
- 2 Test it locally
- 3 Create a PR in Easybuilders repo
- 4 Create a commit in our `site-vub` branch
- 5 Install in Hydra  $\rightarrow$  installation script
- 6 Git revert on our `site-vub` repo when PR is merged

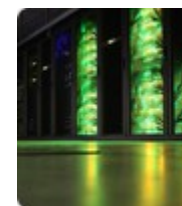

#### **Vlaams Supercomputer Centrum**

Az 8 followers ⊙ Belgium ∂ https://vscentrum.be ⊡info@vscentrum.be

#### **VSC Software Stack**

Central repository of easyconfigs and easyblocks used in the software installations on VSC clusters.

#### Vrije Universiteit Brussel (site-vub) branch

Policy

- . Unreviewed branch with software installed in VUB clusters
- . Push easyconfigs of software that has not yet been contributed upstream

#### **Repository structure**

The organization of this repo is structured in standard git branches, each one providing a different degree of reliability:

- . vsc : main branch with software installations validated and tested by multiple VSC sites
- . site-kul: software installations specific to clusters managed by KU Leuven
- site-ua: software installations specific to clusters managed by UAntwerp
- site-ugent: software installations specific to clusters managed by UGent
- site-vub: software installations specific to clusters managed by VUB
- wip: software installations on any site that are work-in-progress

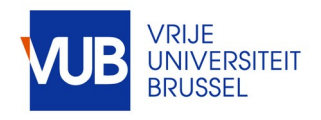

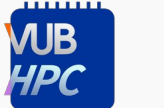

▶ hpc.vub.be

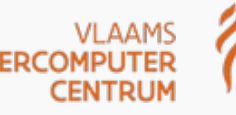

# INSTALLATION WORKFLOW

OVERVIEW OF SOFTWARE INSTALLATION

- Write easyconfig (and/or easyblock)
- 2 Test it locally
- 3 Create a PR in Easybuilders repo
- 4 Create a commit in our `site-vub` branch
- 5 Install in Hydra  $\rightarrow$  installation script
- 6 Git revert on our `site-vub` repo when PR is merged

#### Usage: submit\_build.py [options] [...] Main options (configfile section MAIN): -a ARCH, --arch=ARCH CPU architecture of the host system and the build (type commaseparated list) -b, --bwrap Reinstall via new namespace with bwrap (def False) -c, --clang Set LANG=C in the build (instead of unicode) (def False) -x CROSS-COMPILE, --cross-compile=CROSS-COMPILE CPU architecture of the build (different than the build system) -D, --dry-run Do not fetch/install, set debug log level (def False) -e EXTRA-FLAGS, --extra-flags=EXTRA-FLAGS Extra flags to pass to EasyBuild -f EXTRA-MOD-FOOTER, --extra-mod-footer=EXTRA-MOD-FOOTER Path to extra footer for module file -q EXTRA-SUB-FLAGS, --extra-sub-flags=EXTRA-SUB-FLAGS Extra flags to pass to Slurm (def '') -g, --gpu Only build on nodes with GPUs -k, --keep Do not delete the job file at the end (def False) -o, --lmod-cache-only Run Lmod cache and exit, no software installation (def False) -l, --local Do not submit as job, run locally (def False) -P PARTITION, --partition=PARTITION Slurm partition for the build (type comma-separated list) -p, --pwd-robot-append Append current working dir to robot path (def False) -n, --skip-fetch Do not fetch the sources, fail if they are missing (def False) -s, --skip-lmod-cache Do not run Lmod cache after installation (def False) -m, --tmp Use /tmp as temporary disk instead of /dev/shm (def False) -M, --tmp-scratch Use \$VSC\_SCRATCH as temporary disk instead of /dev/shm (def False) -t TOOLCHAIN, --toolchain=TOOLCHAIN

Toolchain generation of the installation

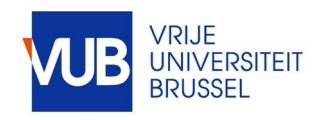

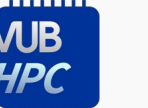

▶ hpc.vub.be

Vlaanderen is supercomputin

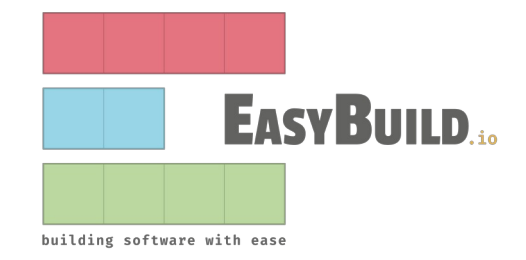

- ▶ EasyBuild is easy
- ▶ Very steep learning curve (at the beginning)
- ▶ Helpful community (nice Slack channels, patient colleagues and maintainers)
- ▶ Allows for efficient workflow for installations in our cluster
- ▶ I hopefully to contribute further to the EasyBuild community

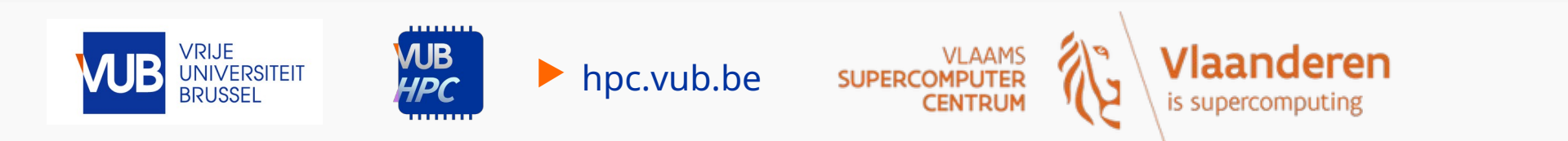

# QUESTIONS? SUGGESTIONS?